## ПРОГРАММА ДЛЯ ЭВМ

### **Программа для оценки относительной экспрессии генов при определении минимальной остаточной болезни у пациентов с острыми лейкозами**

### **Инструкция**

1) Ввести исходные данные в Ваш амплификатор перед проведением реакции:

Столбец "Target":

В столбец "Target" ввести обозначение исследуемого аналита (гена, транскрипта или транслокации; например, 210, 9-21, не используя символ ";" (точка с запятой)); если используется референсный ген, следует вводить его обозначение в столбец "Target" (например, "abl").

Нужно вводить одно универсальное обозначение референсных генов, даже если этих генов несколько в одной таблице.

Столбец "Sample":

В столбец "Sample" ввести обозначение пробы пациента (ячейки этого столбца должны быть одинаковыми в строках с исследованием разных генов одного и того же пациента).

2) Выбрать файл амплификации, такой, как на картинке:

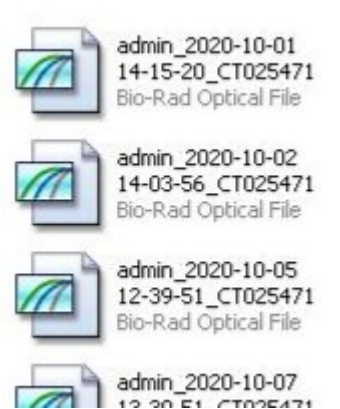

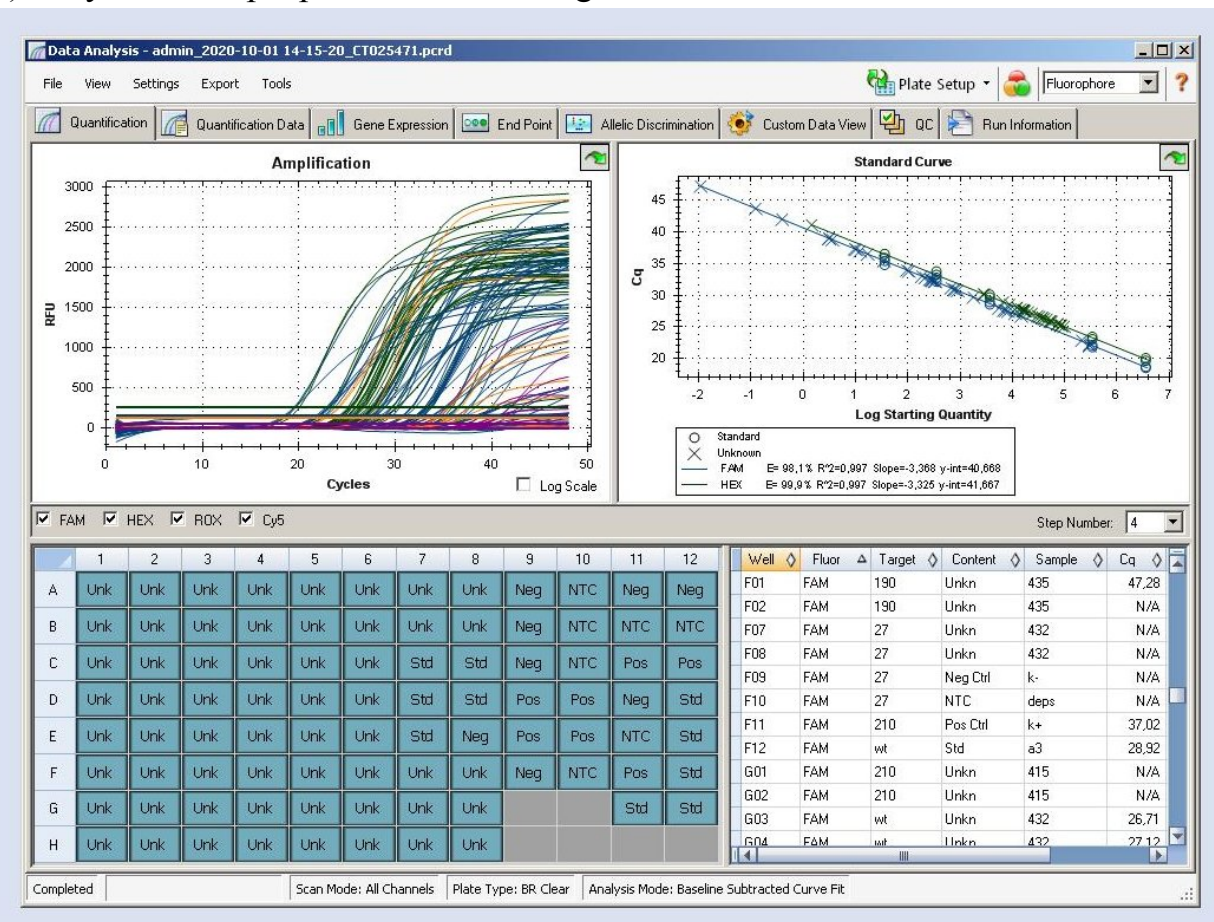

# 3) Запустить в программе CFX Manager:

4) Правой кнопкой мыши нажать на таблицу в нижнем правом углу окошка и выбрать "Export to CSV":

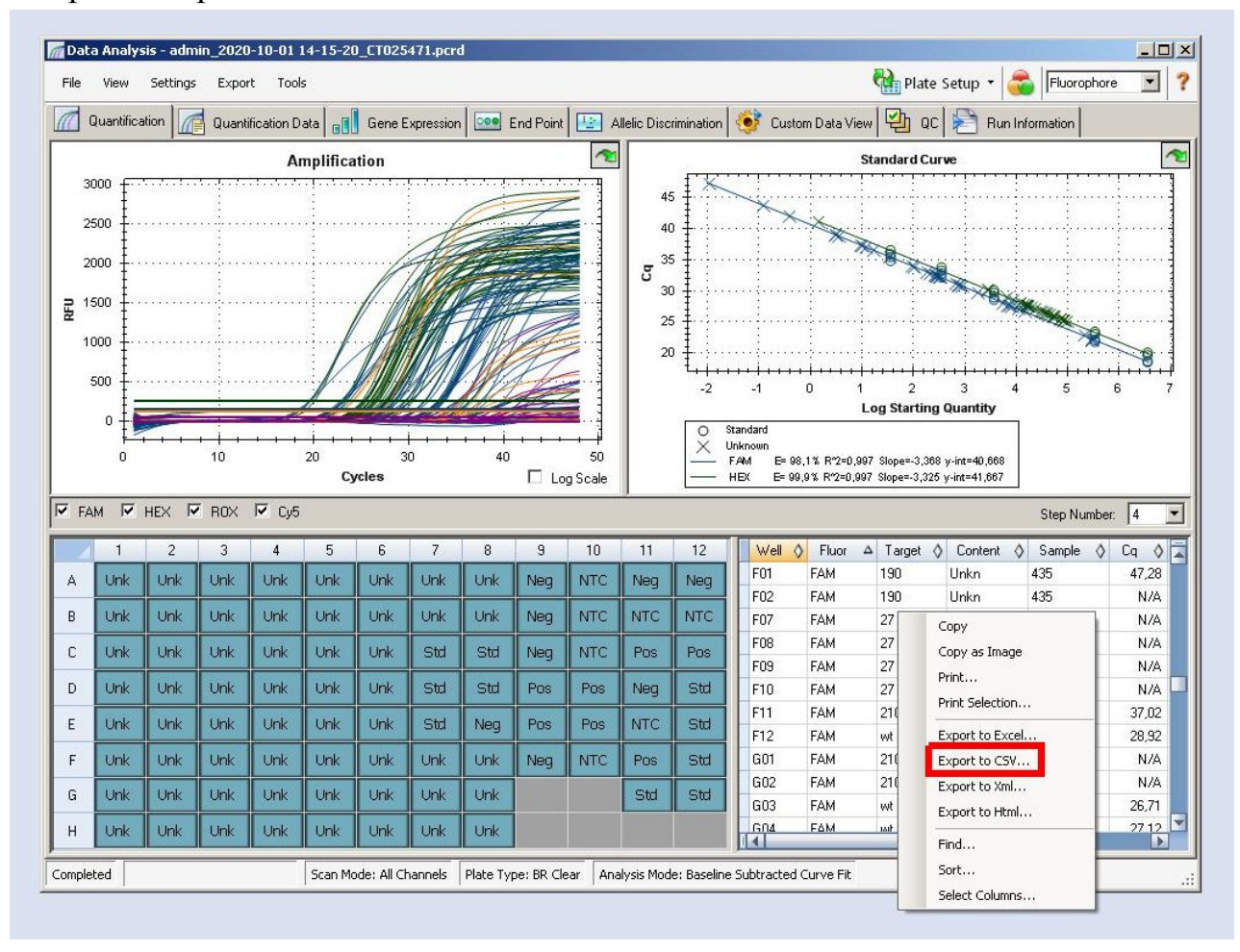

5) Правой кнопкой мыши нажать на таблицу в нижнем правом углу окошка и выбрать "Export to CSV":

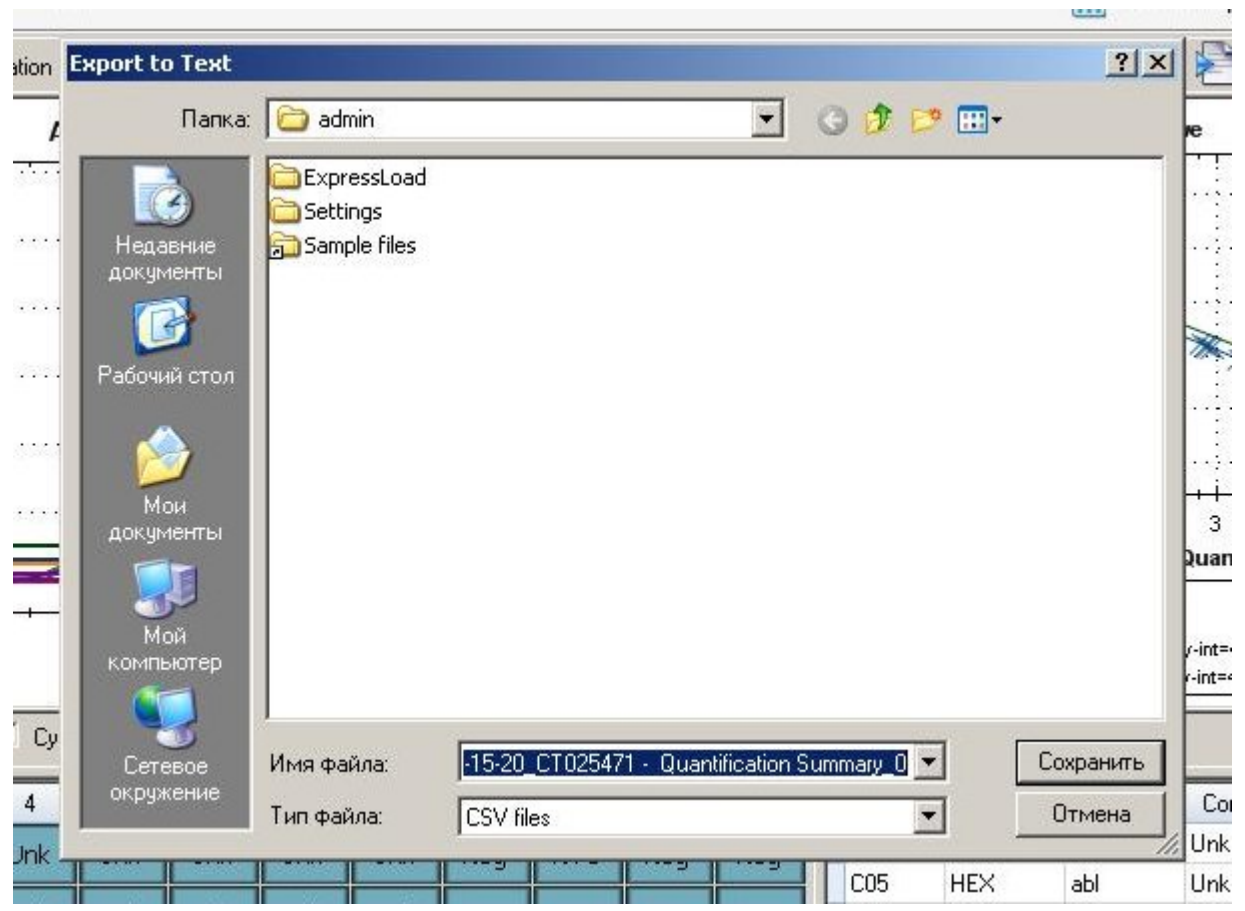

Сохранить этот файл. В случае ошибок ввода в амплификатор можно отредактировать этот файл в MS Excel или любом текстовом редакторе.

6) Заполнить форму для расчётов:

### Выбрать файл CSV.

### Перевести файл qPCR в таблицу

#### (инструкция - в нижней части страницы)

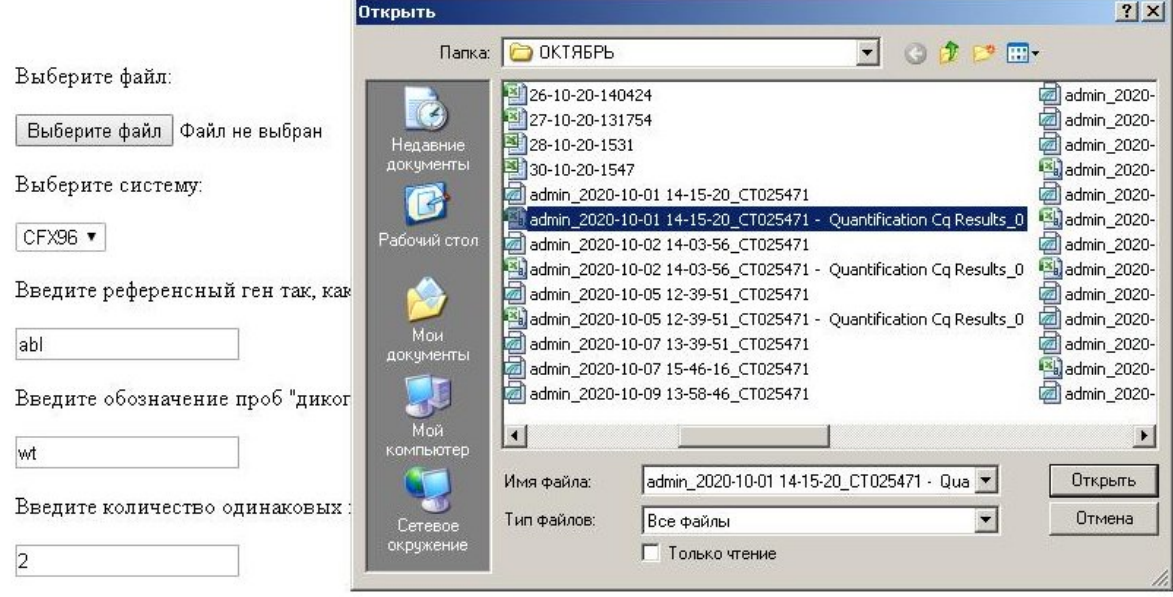

 $\Box$  Определить референсные строки автоматически

Отослать файл qPCR

# Выбрать систему (например, CFX96).

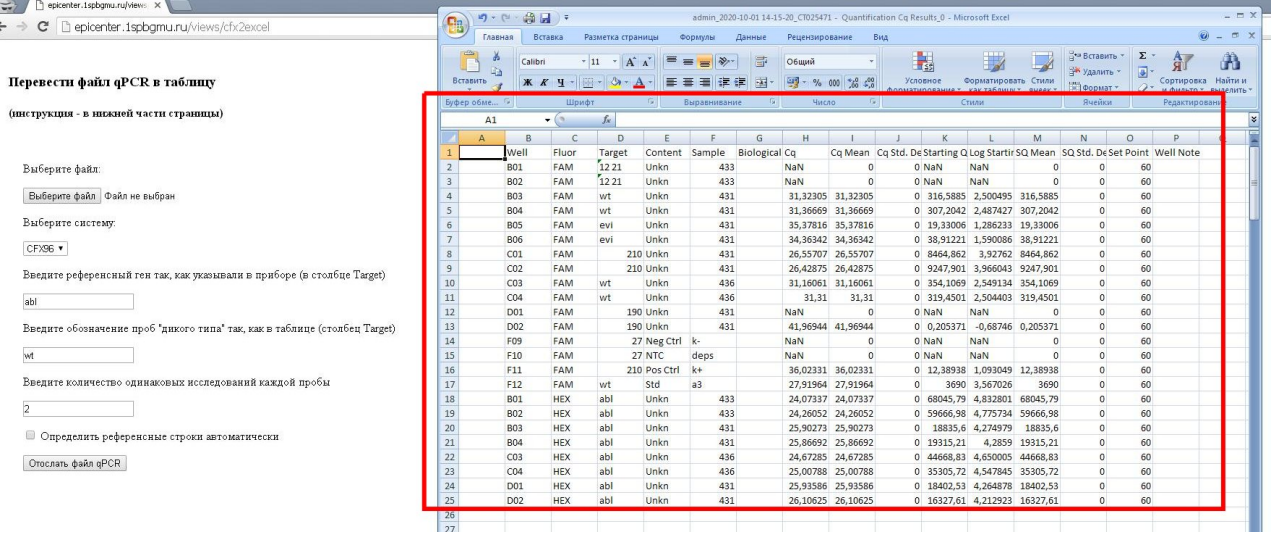

Если Вы работаете на амплификаторе CFX96 и пользуетесь CFX Manager, при открытии CSV файла в MS Excel у Вас должна отобразиться примерно такая картина

### Ввести обозначение референсных генов (например, abl).

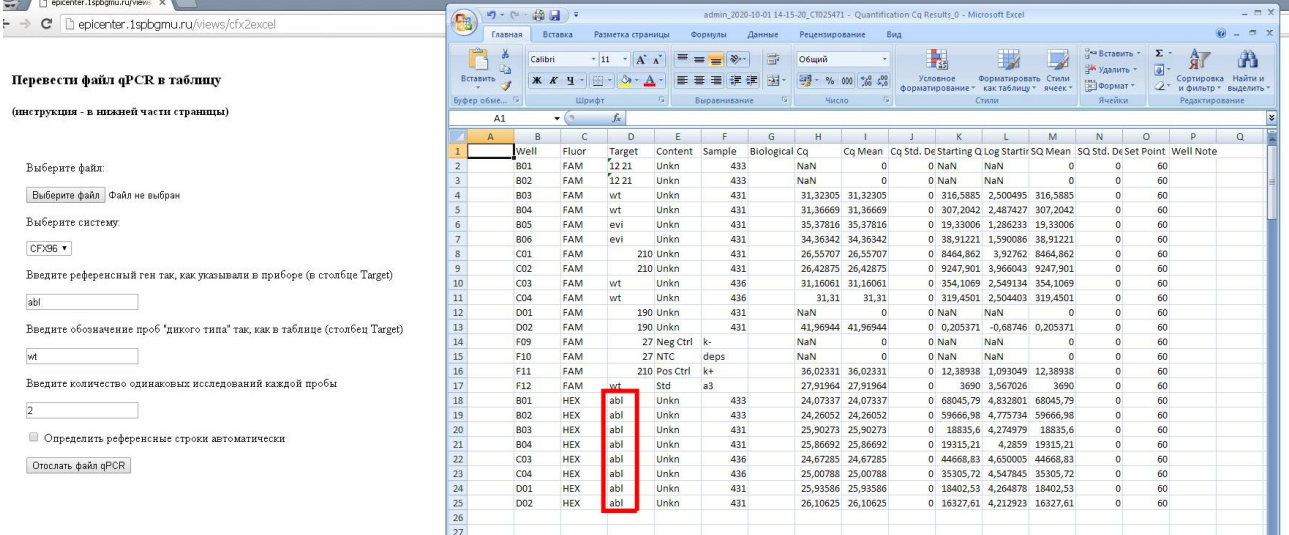

### Ввести обозначение проб целевого гена (например, wt – где применимо).

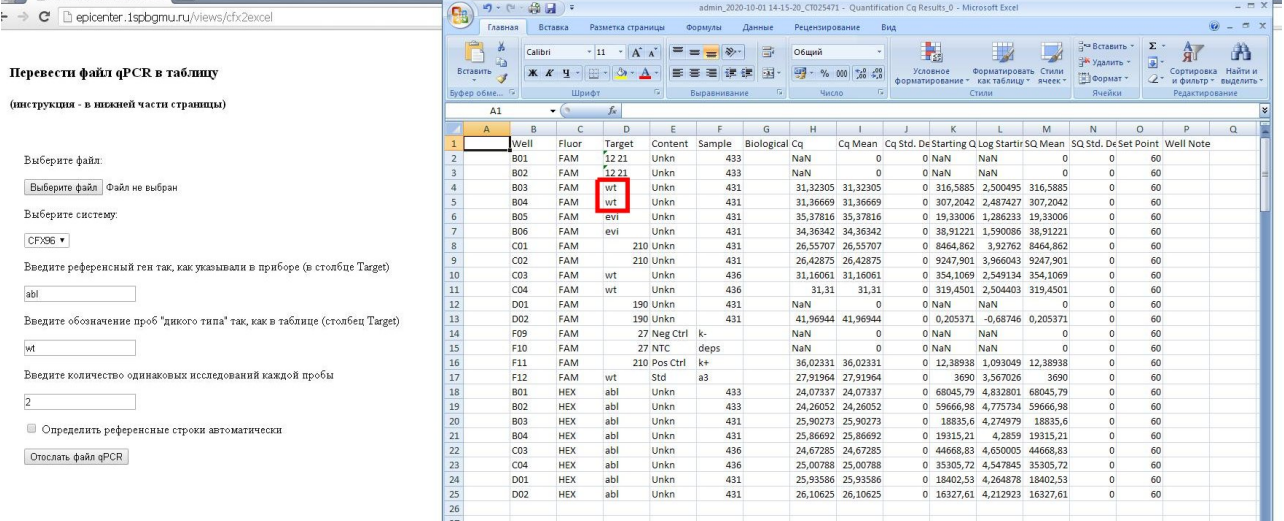

Это важно - для значений целевого гена рассчитываются средние значения чисел копий референсных генов и отношения количества ампликонов целевых и референсных генов.

Ввести количество одинаковых исследований каждой пробы: если мы капаем в каждые две лунки одну и ту же пробу с одними и теми же реагентами, чтобы затем рассчитать среднее значение по этим парам лунок, то следует указать 2 (в три лунки - 3 и так далее). Повторов нет – указать 1.

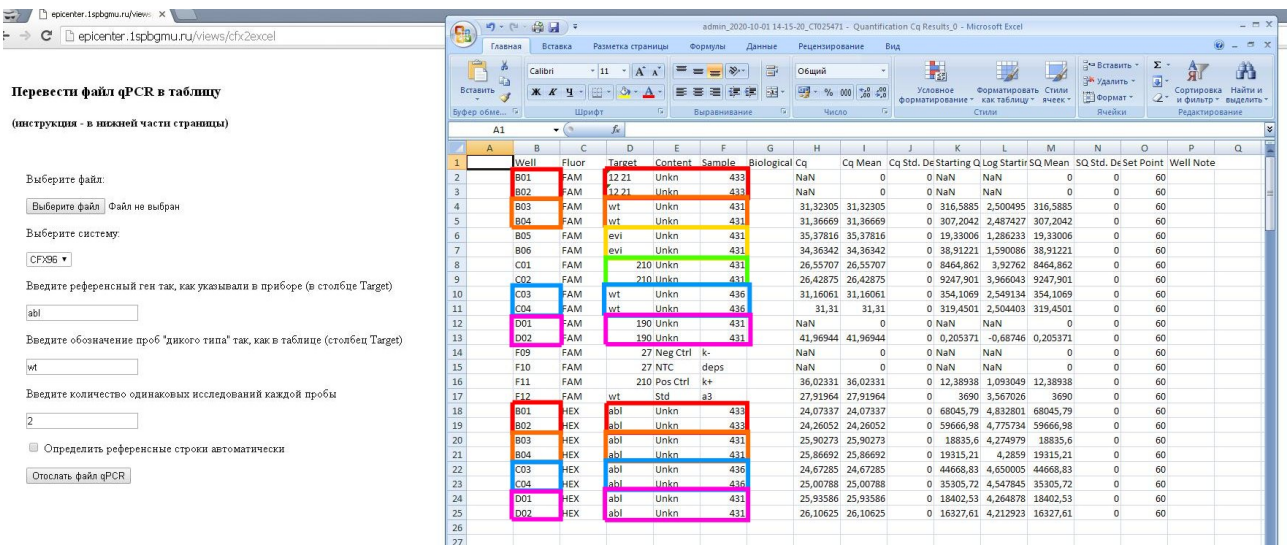

На данной картинке видно, что каждая проба была поставлена дважды, и в некоторых парах соответствующих лунок (отмечены одним цветом, столбец "Well") был проведён анализ референсного гена.